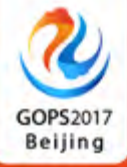

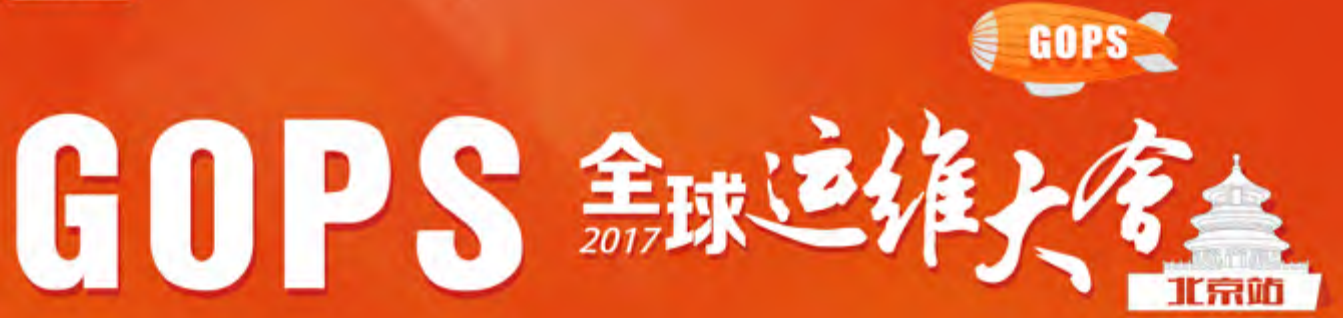

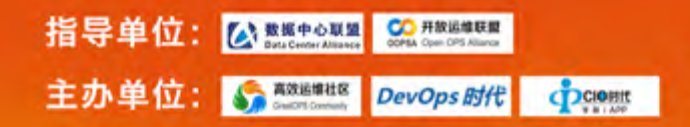

#### 大会时间: 7月28-29日 大会地点: 北京朝阳悠唐皇冠假日酒店

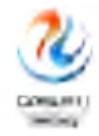

#### ANSIBLE在生产环境中的实践

#### 刘德鑫 运维工程师

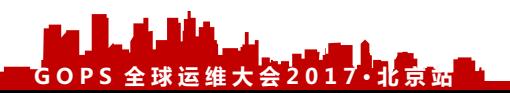

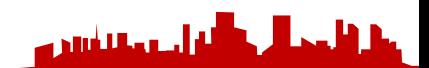

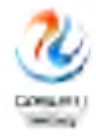

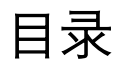

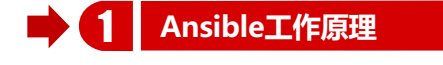

**Ansible部署方式**

**Ansible如何使用**

**Ansible高级特性**

**Ansible错误处理**

**如何加速Ansible**

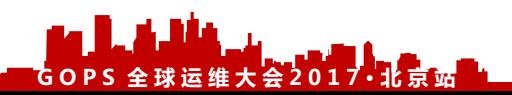

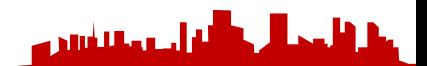

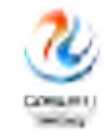

### Ansible工作原理

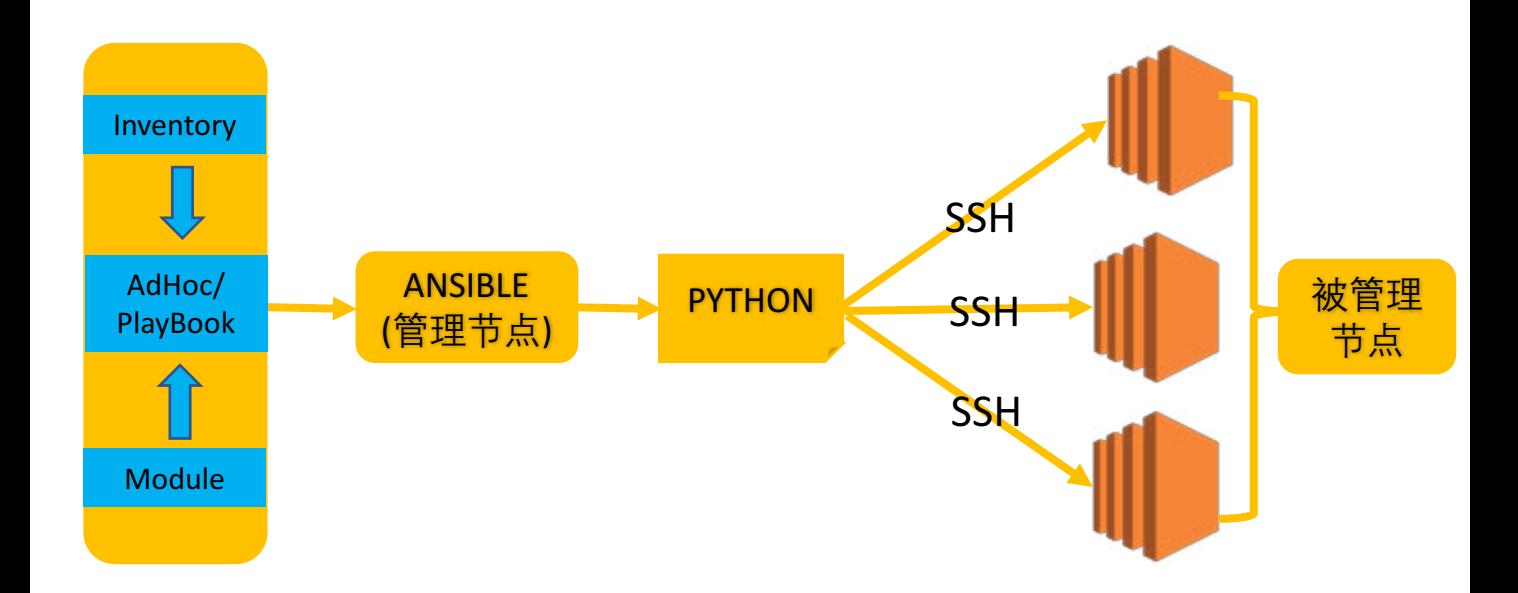

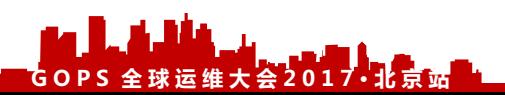

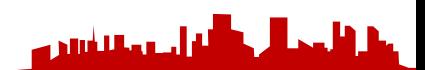

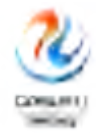

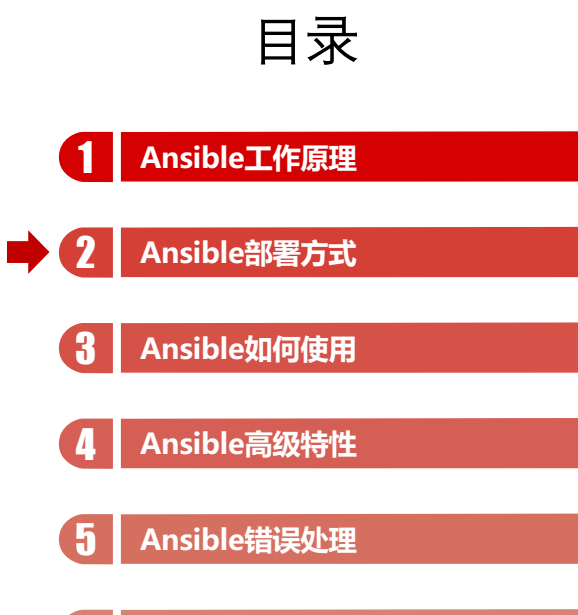

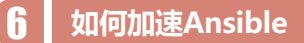

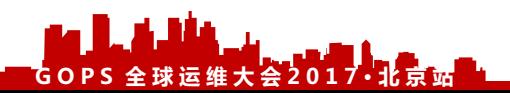

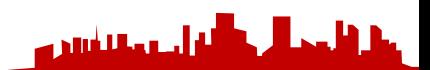

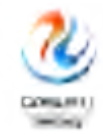

### Ansible部署方式

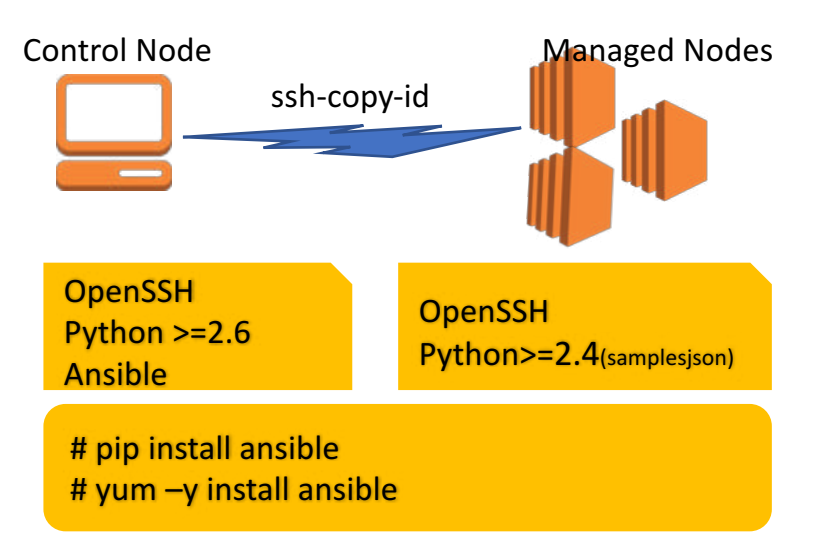

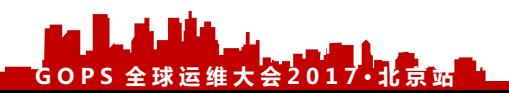

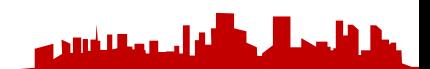

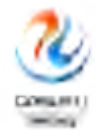

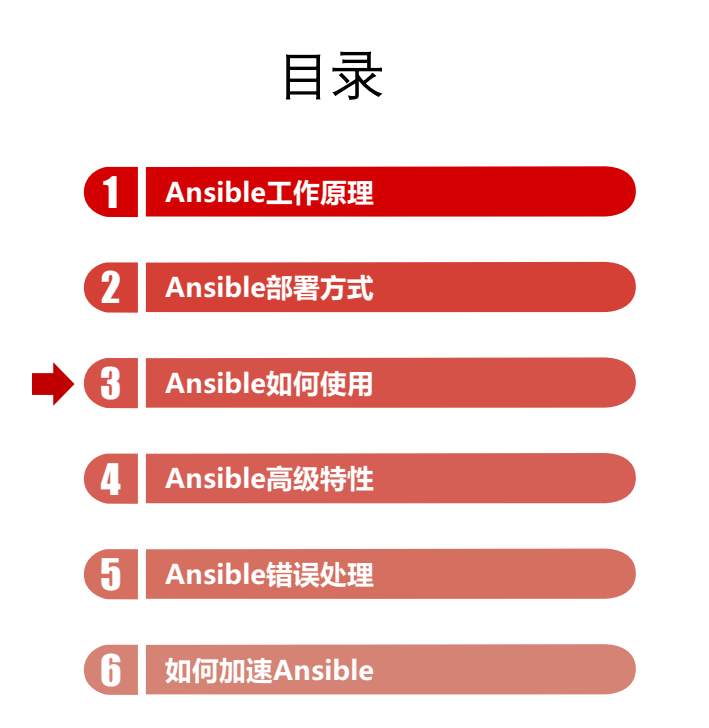

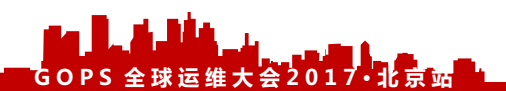

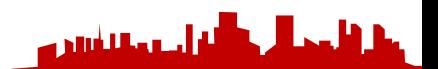

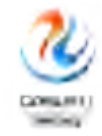

Ø 将所有管理的服务器上都安装了Apache服务。确保已经开启服务, 且为开机自启动状态?

**ansible all -i ip,ip,ip -m yum -a "name=httpd state=present"**

**ansible all -i ip,ip,ip -m service -a "name=httpd state=started enabled=yes"**

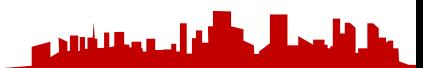

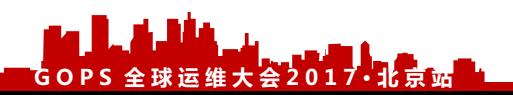

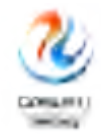

Ø AdHoc 是什么

可以认为是一个批处理工具

Ø AdHoc 语法规则

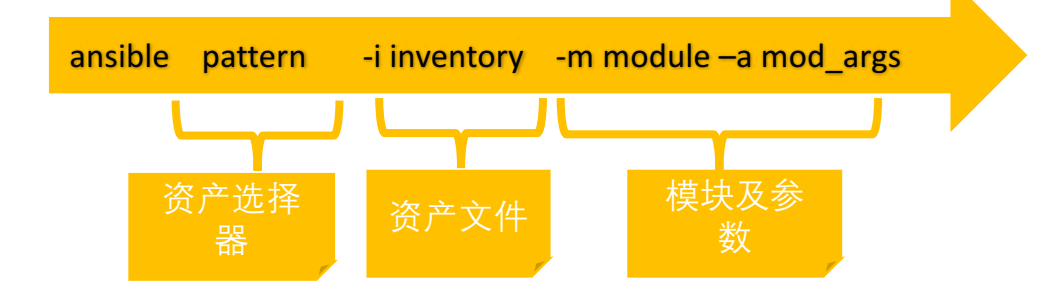

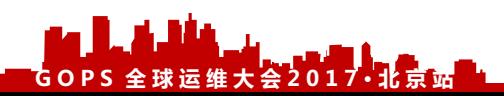

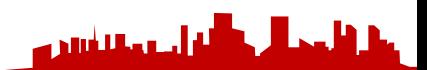

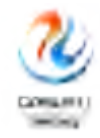

▶ 如何学习module

ansible-doc -l # 获取所有模块列表

ansible-doc modulename #获取模块的详细信息

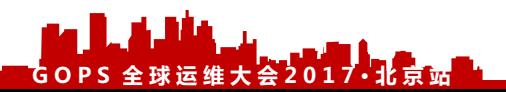

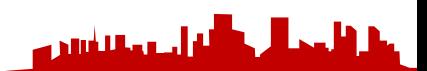

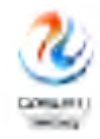

#### Ø 静态资产管理

元素为主机名和IP地址

使用[start:end]表示连续地址段

服务器可以按组划分管理

组和组之间可以存在继承关系

#### 192.168.1.100 192.168.2.[2:254]

[webservers] www1.example.com www3.example.com

[dbservers] db[00:09].example.com

 $Fall1$ [all:children] webservers dbservers

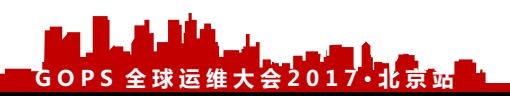

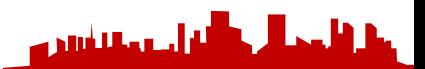

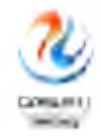

Ø PlayBook是什么

ANSIBLE提供的语言,可以类比成Linux中的Shell

一个YAML 格式的文件

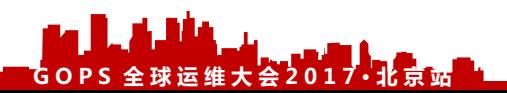

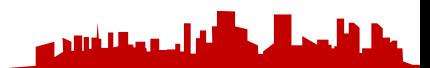

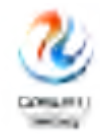

#### ▶ 准备工作之YAML语法规则

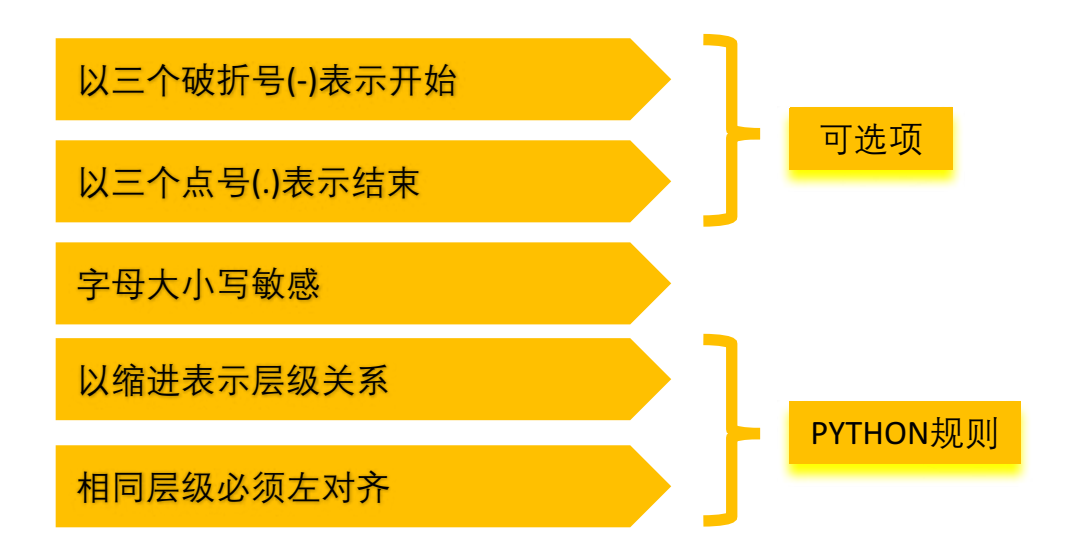

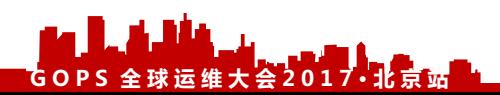

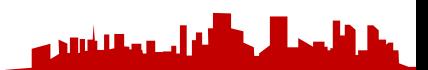

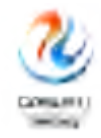

#### Ø 准备工作之YAML数据结构

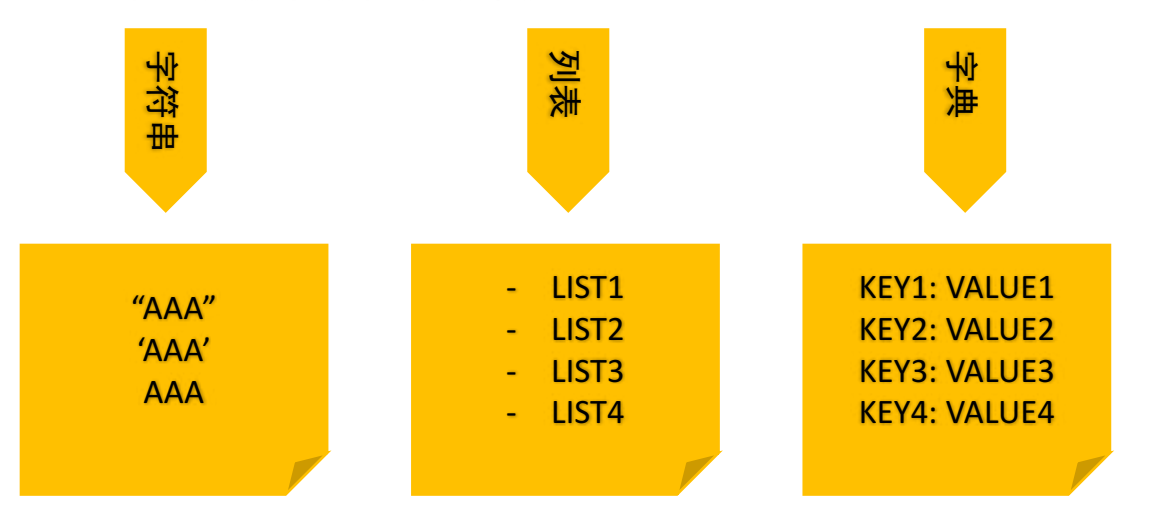

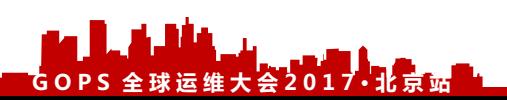

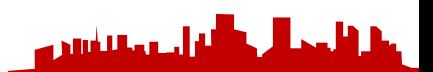

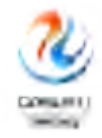

#### -个PlayBook的构成

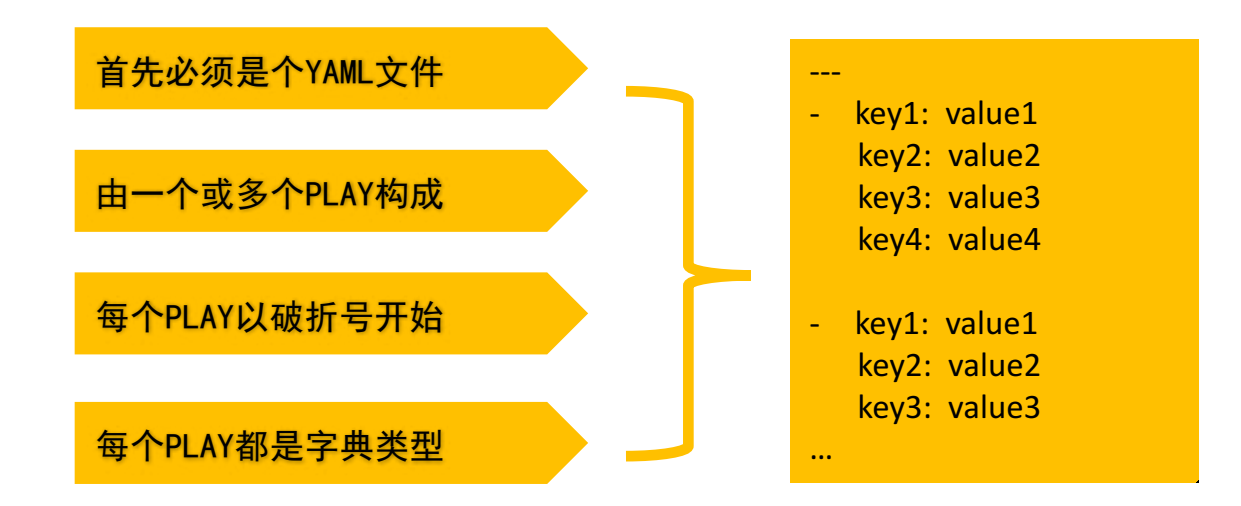

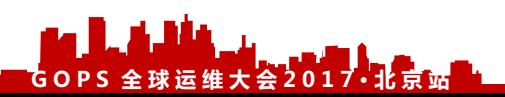

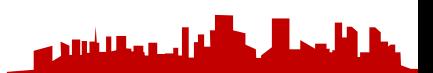

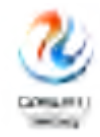

#### $\triangleright$  PLAY常用属性信息

name: 定义PLAY的名字

hosts: 定义PLAY要管理的服务器

tasks: 定义PLAY的任务,值为列表形式

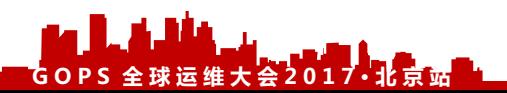

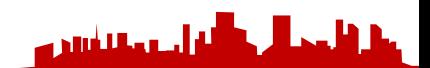

#### Ø 一个可执行的PlayBook

ansible-playbook site.yml --syntax-check

ansible-playbook site.yml

- name: the first playbook hosts: all tasks:
	- name: install apache servers yum:
		- name: httpd
		- state: present
	- name: start apache servers service:
		- name: httpd
		- state: started

…

---

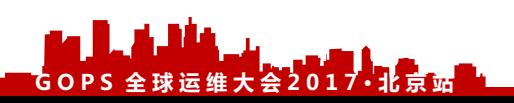

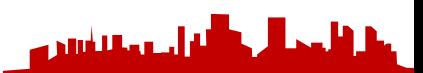

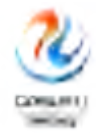

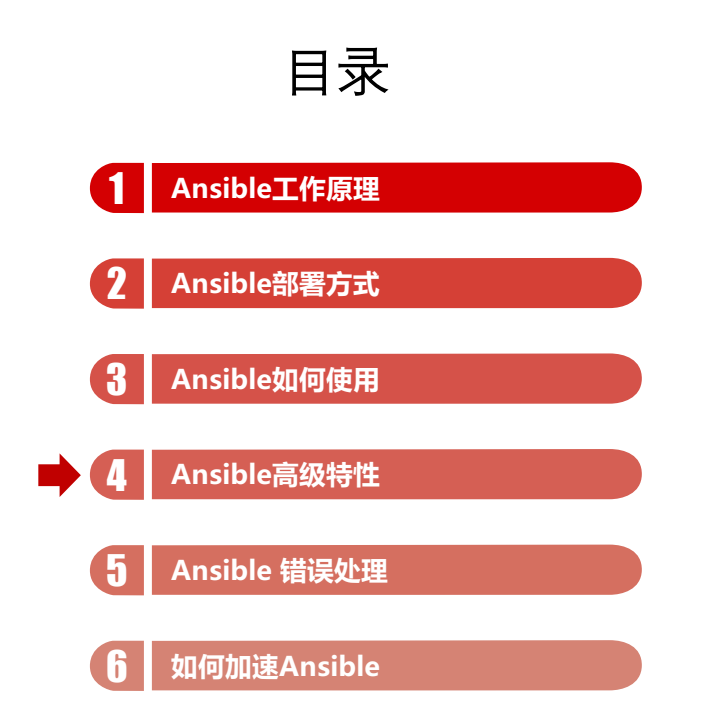

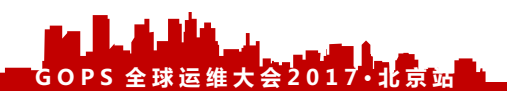

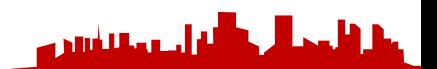

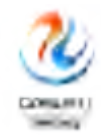

#### Ø 动态资产管理

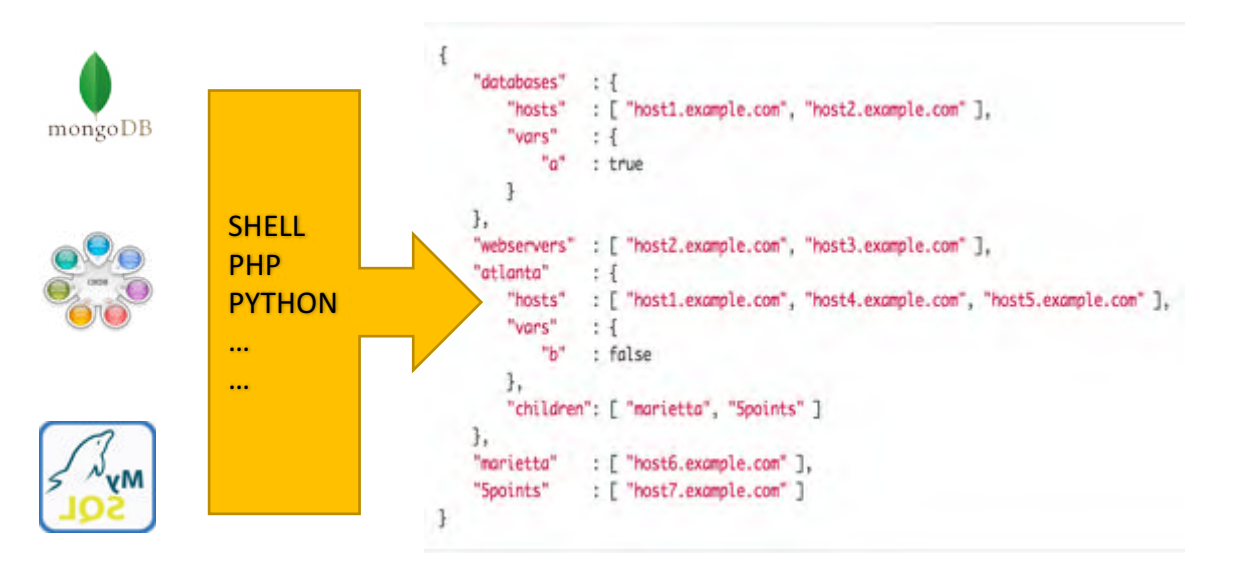

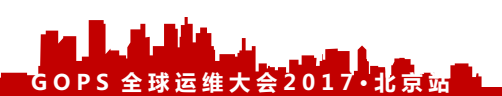

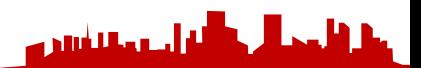

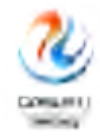

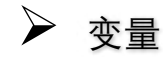

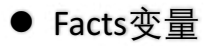

ansible all -i localhost, –m setup -c local

ansible all -i localhost, –m setup -a "filter=ansible\_mount\*" -c local

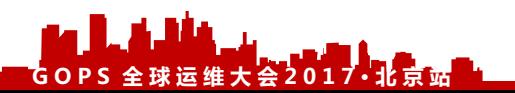

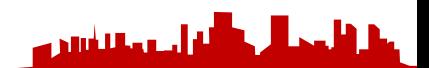

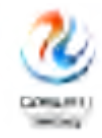

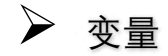

#### ● 注册变量

#### 获取任务执行结果

- name: register variable example hosts: all tasks:
	- name: run script shell: /root/script.sh register: result

---

- name: print script result debug: var=result 

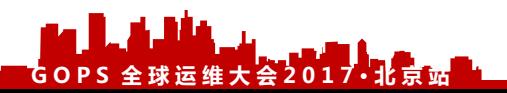

بطلس

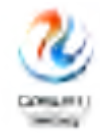

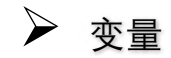

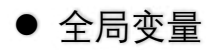

ansible all –m debug –a "var=timeout" –e "timeout=10"

ansible-playbook site.yml –e "timeout=10"

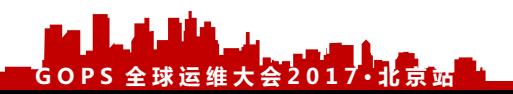

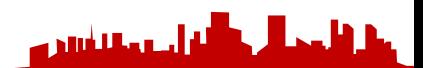

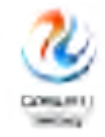

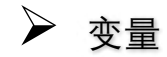

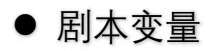

#### 使用PLAY中的VARS属性定义

- name: the first playbook hosts: all vars: timeout: 20 tasks: - name: print foo variable debug: var=timeout

---

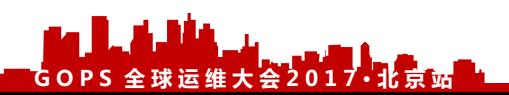

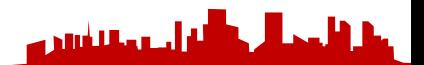

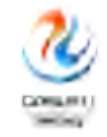

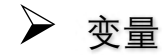

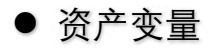

#### 变量定义在资产文件中

[webservers] 192.168.122.129 timeout=30 192.168.122.131

[webservers:vars] timeout=40

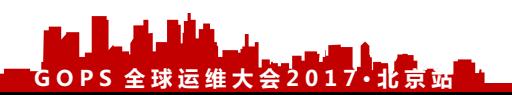

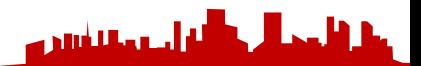

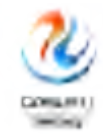

#### Ø 变量优先级

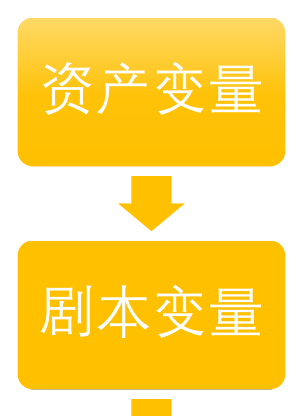

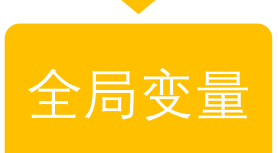

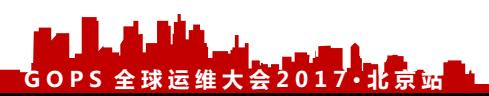

- · role defaults [1]
- · inventory INI or script group vars [2]
- · inventory group vars/all
- playbook group\_vars/all ٠
- · inventory group vars/"
- playbook group\_vars/\* ٠
- · inventory INI or script host vars [2]
- · inventory host\_vars/\*
- playbook host\_vars/\*
- · host facts
- play vars
- play vars\_prompt ٠
- play vars files ٠
- · role vars (defined in role/vars/main.yml)
- · block vars (only for tasks in block)
- task vars (only for the task)
- · role (and include\_role) params
- · include params
- · include\_vars
- · set\_facts / registered vars
- · extra vars (always win precedence)

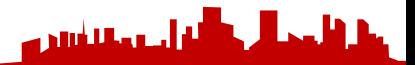

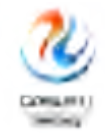

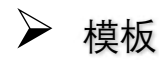

使用JinJa2模板引擎 {% … %} # 逻辑表达

通过template模块去使用 {{ … }} # 引用变量

{# … #} # 注释符

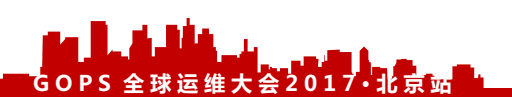

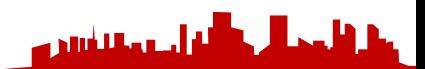

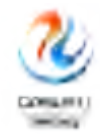

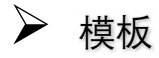

ServerTokens OS ServerRoot "/etc/httpd" PidFile run/httpd.pid Timeout {{timeout}} KeepAlive Off MaxKeepAliveRequests 100 KeepAliveTimeout 15 Listen 80

ansible all -i hosts –m template –a "src=httpd.conf dest=/tmp/httpd.conf"

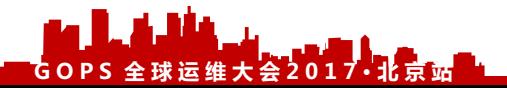

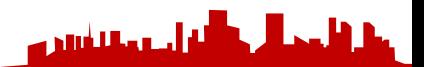

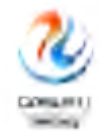

## Ansible高级特性-When

#### ▶ 结合Facts变量使用

---

- name: the when example hosts: all

tasks: 

- name: install apache servers yum: name=httpd state=latest when: ansible\_distribution== "CentOS"
- name: install apache servers apt: name=httpd state=latest when: ansible\_distribution == "Ubuntu"

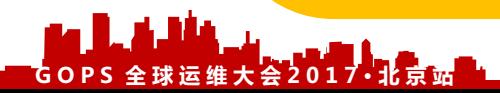

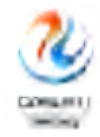

### Ansible高级特性-When

#### Ø 结合注册变量使用

---

- name: register variable example hosts: all

tasks: 

- name: run script shell: /root/script.sh register: result
- name: print script result debug: var=result when result.rc  $== 0$

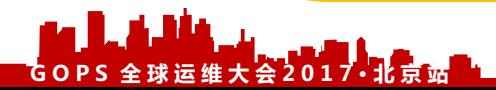

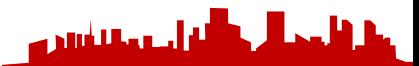

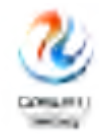

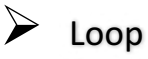

---

- name: create user example hosts: all tasks: 

- name: create test1 user user: name=test1 state=present

- name: create test2 user user: name=test2 state=present

- name: create test3 user user: name=test3 state=present

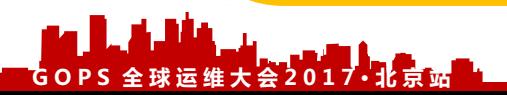

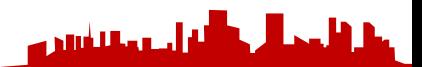

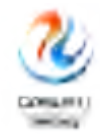

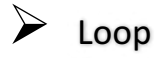

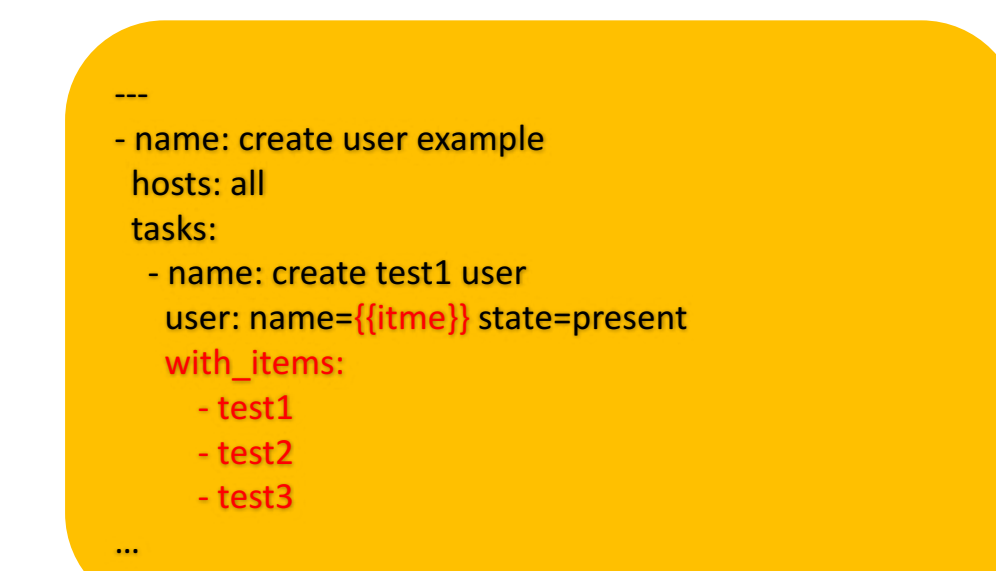

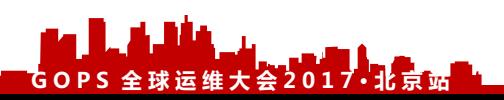

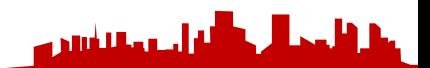

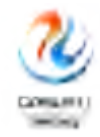

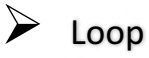

- name: create user example hosts: all
	- vars:

---

- createuser:
	- test1
	- test2
	- test3

tasks: 

- name: create test1 user user: name={{itme}} state=present with\_items: "{{ createuser }}"

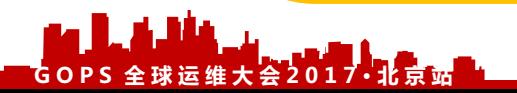

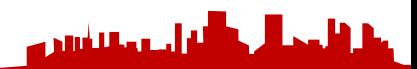

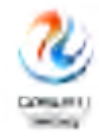

#### Loop&When

```
---
- name: when and loop example
 hosts: all
 tasks:				
  - name: install mysql when condition success
   yum:	
    name=mysql
    state=present
   with items: "{ ansible mounts {}}"
   when: item['mount'] == '/mysql' and item['size_available'] >= 100000000…
```
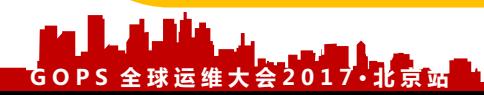

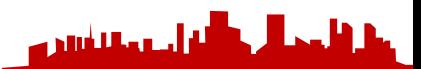

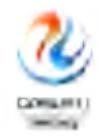

#### **Handlers**

---

- name: the first playbook hosts: all
	- tasks:
		- name: install apache servers
		- yum: name=httpd state=present
		- name: update httpd.conf
		- template: src=httpd.conf dest=/etc/httpd/conf/httpd.conf
		- notify: restart httpd
	- handlers:
		- name: restart httpd
		- service: name=httpd state=restarted

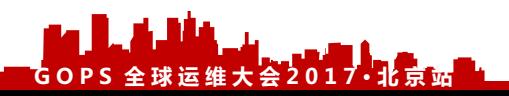

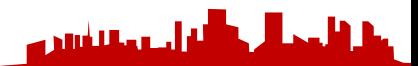

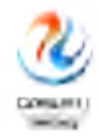

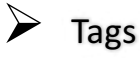

---

#### - name: the first playbook hosts: all tasks:

- name: install apache servers
- yum: name=httpd state=present
- name: update httpd.conf
- template: src=httpd.conf dest=/etc/httpd/conf/httpd.conf
- notify: restart httpd
- tags: updateconfig

#### handlers:

- name: restart httpd service: name=httpd state=restarted

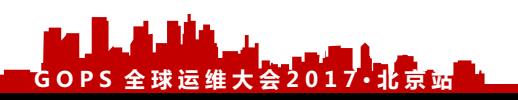

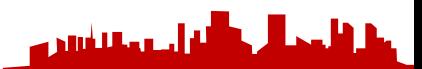

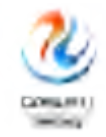

#### $\triangleright$  Tags

ansible-playbook site.yml -t 相应的tag

ansible-playbook site.yml --skip-tags 相应的tag

ansible-playbook site.yml --list-tags

all tagged untagged

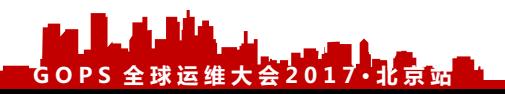

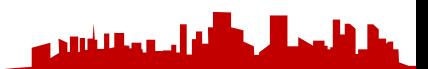

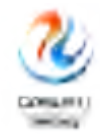

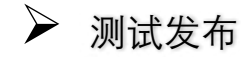

Check Module(-C|--check)

ansible-playbook site.yml -C

测试发布,对被管理服务器不产生任何实质性的操作

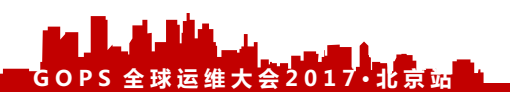

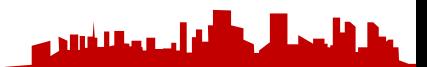

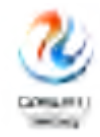

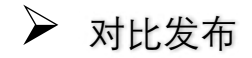

Show Differences(-D|--diff)

ansible-playbook site.yml -D

显示文件和模板发布前后的差异变化,以便于风险控制

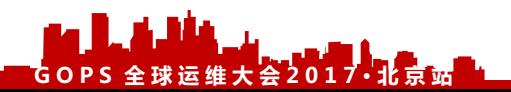

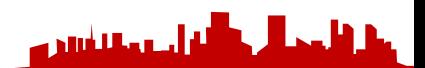

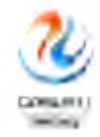

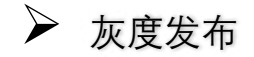

Limit Host(-l|--limit)

ansible-playbook site.yml -l ip,ip,ip

发布至针对限定的特定Ip地址,除此之外不做任何发布

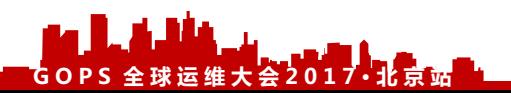

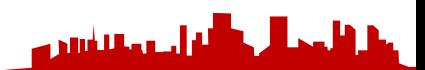

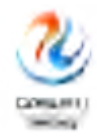

والمستلفين

### Ansible高级特性

Ø 零DOWN机发布

**GOPS 全 球 运 维 大 会 2017· 北 京 站**

hosts: all gather\_facts: no serial: 1 pre\_tasks: - name: stop tengine service: name=tengine state=stopped tasks: - synchronize: src: /home/www/htdocs/{{ module }}/ dest: /data0/www/htdocs/{{ module }}/ owner: yes group: yes links: yes checksum: yes times: no rsync\_opts: - "--no-motd" - "--exclude=.git" post\_tasks: - name: start tengine service: name=tengine state=started - name: wait tengine alive wait\_for: port=80 delay=3 timeout=15

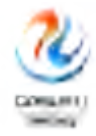

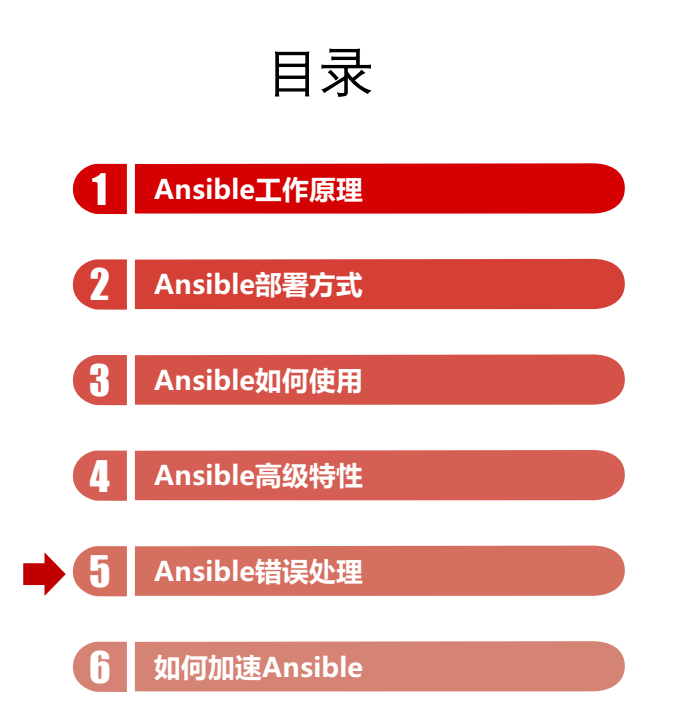

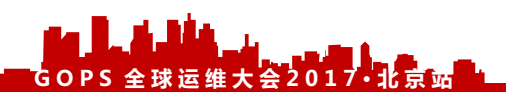

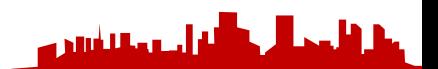

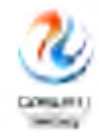

#### Ø 忽略错误

---

- name: ignore errors example hosts: all ignore\_errors: yes tasks: 

- name: the first task command: /bin/false 

- name: the second task command: echo "hello world"

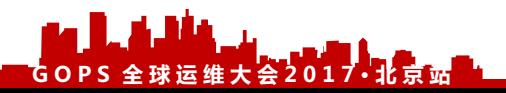

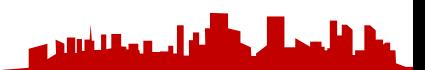

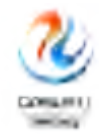

a Muhamm

### Ansible错误处理

--- - name: force handler example hosts: all force\_handlers: true tasks: - name: the first task yum: name: httpd state: latest notify: start httpd - name: bad task command: /bin/false handlers: - name: start httpd service: name: httpd state: stated

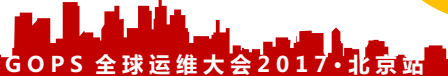

Ø 强制处理

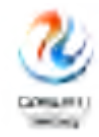

---

#### Ø 自定义错误

#### name: failed when example hosts: all

tasks: 

- command: echo "failed in stdout" register: result
	- failed when: "'failed' in result.stdout"
- name: test print last task result debug: var=result

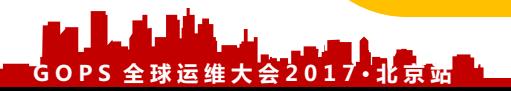

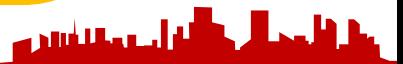

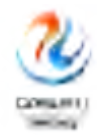

---

#### Ø 异常捕获

- name: block rescue example hosts: all
	- tasks:
		- block:
			- debug: msg="this is first block debug"
			- command: /bin/false
			- debug: msg="this is second block debug" rescue:

للثيان

- debug: msg="this is rescue debug" always:
	- debug: msg="this is always debug"

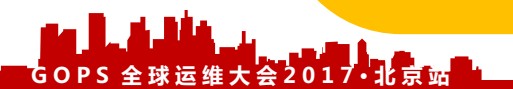

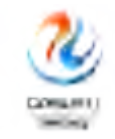

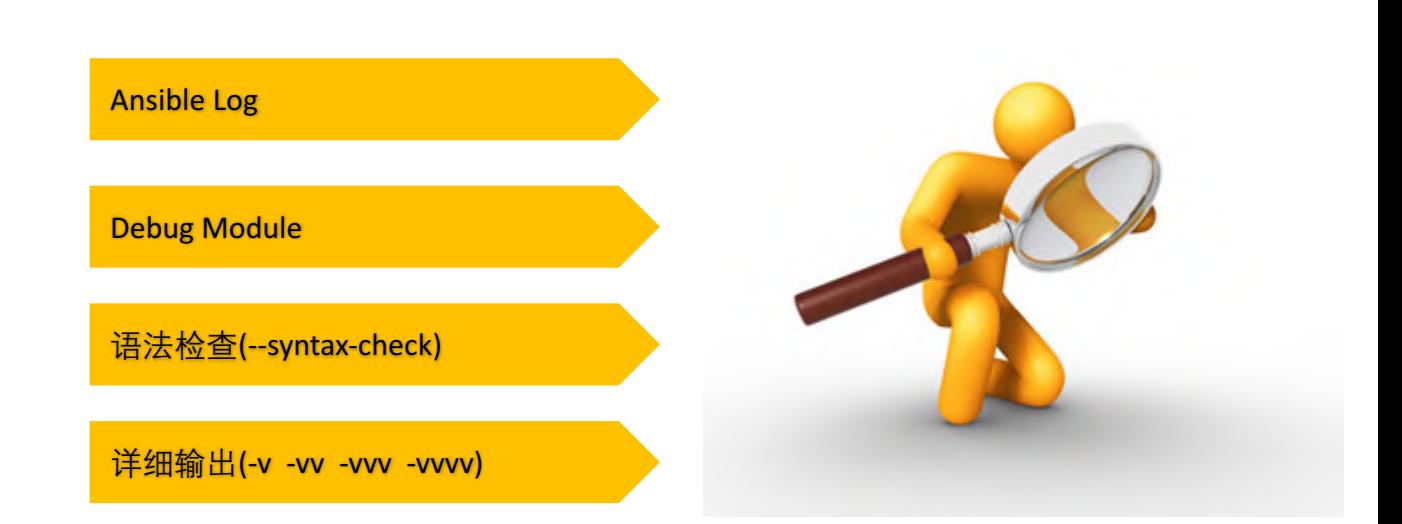

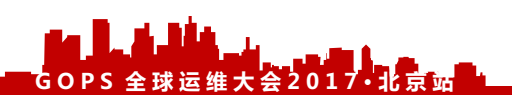

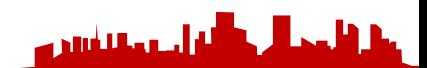

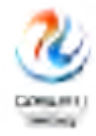

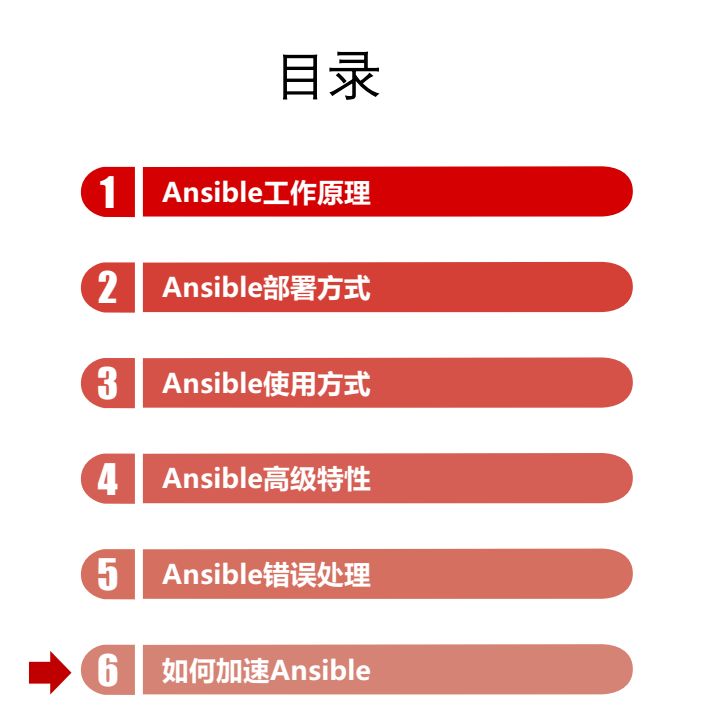

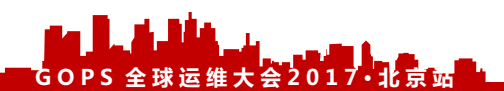

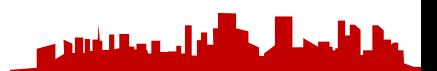

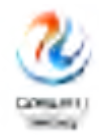

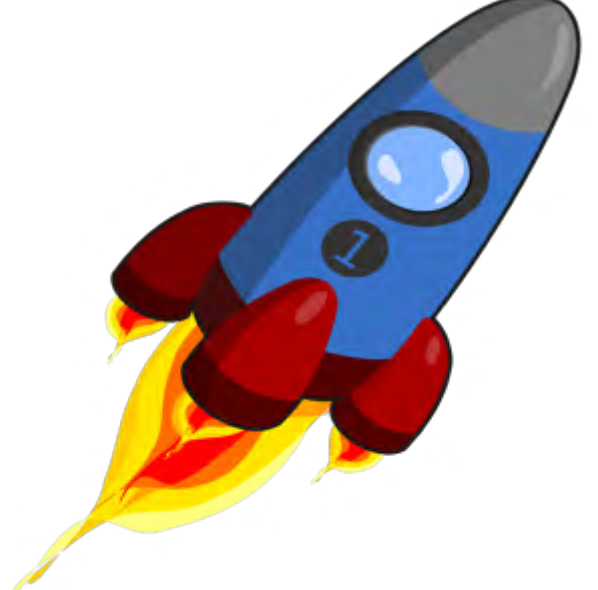

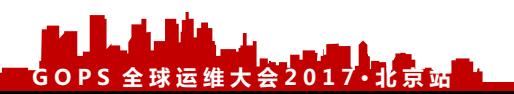

Ø 增大并发

Ø 优化FACTS

Ø 优化连接

Ø 异步任务

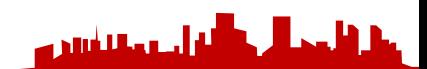

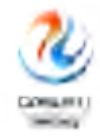

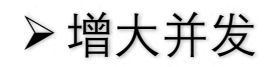

默认并发为 5

通过ansible|ansible-playbook 中指定并发

通过更改配置文件增加并发

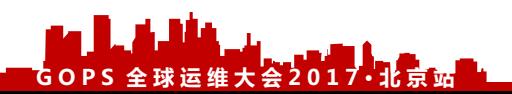

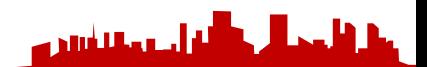

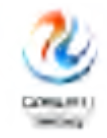

#### Ø优化FACTS

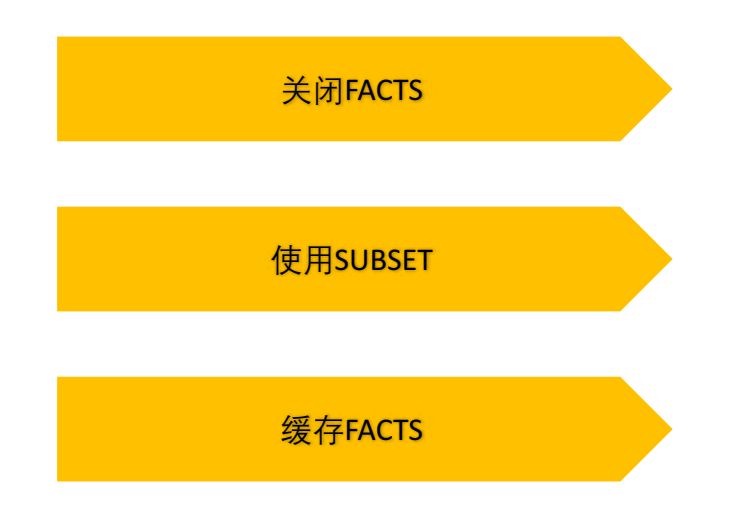

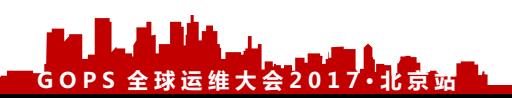

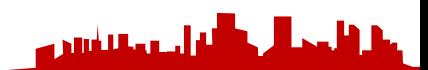

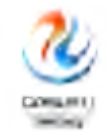

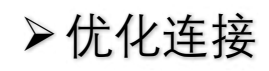

**ControlPersist** 

pipelining

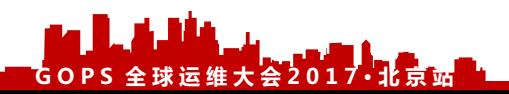

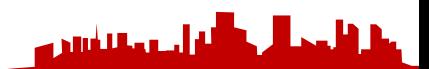

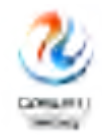

أحدما للأبالات

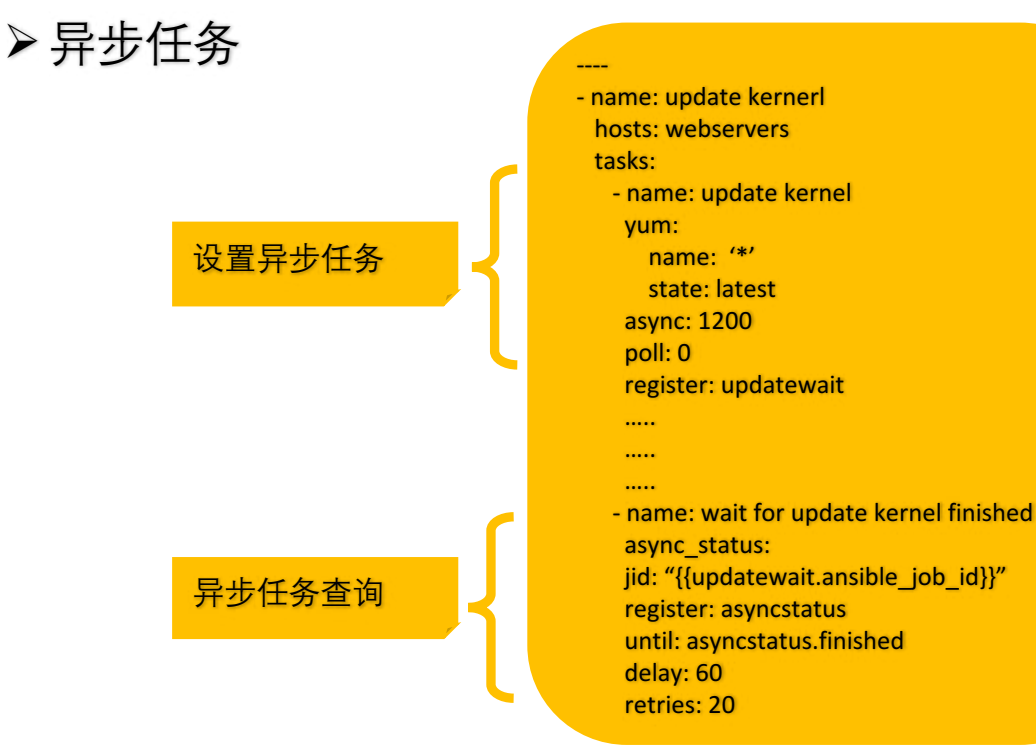

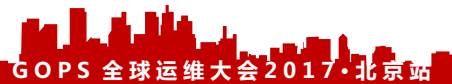

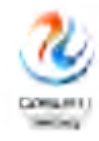

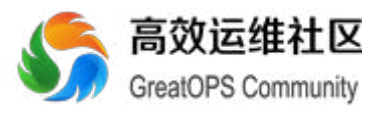

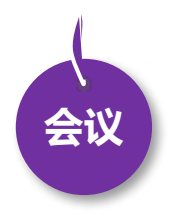

- 8月18日 DevOpsDays 上海
- 全年 DevOps China 巡回沙龙
- 11月17日 DevOps金融上海

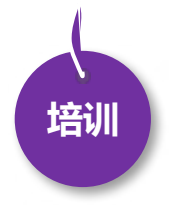

- EXIN DevOps Master 认证培 训
- DevOps 企业内训
- DevOps 公开课
- 互联网运维培训

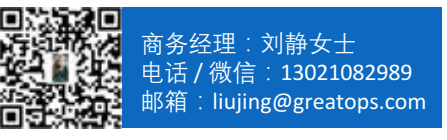

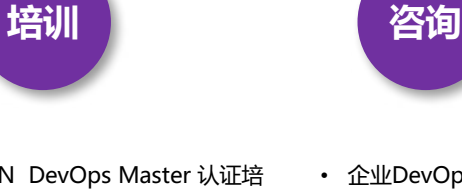

- 企业DevOps 实践咨询
- 企业运维咨询

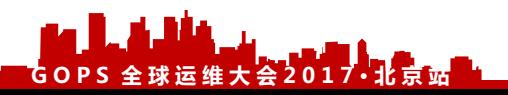

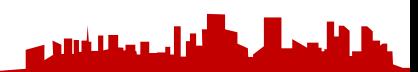

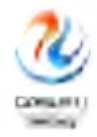

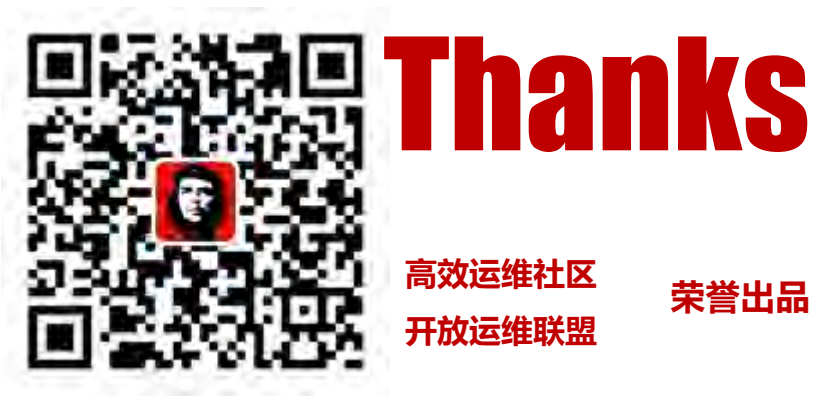

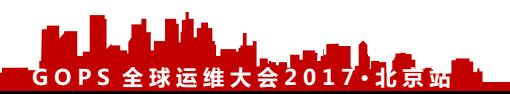

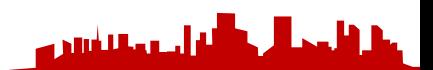

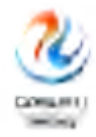

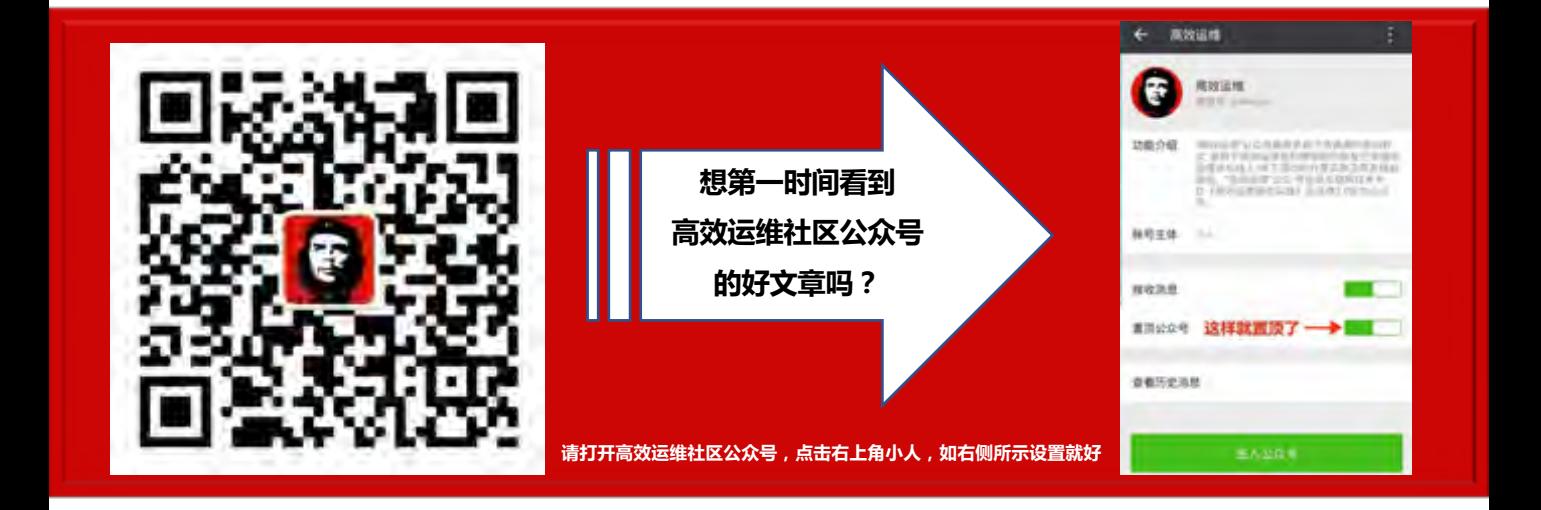

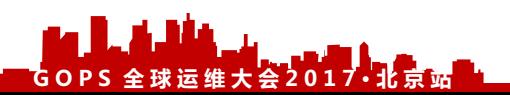

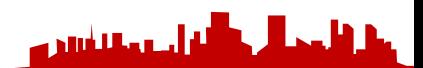